Orkestra Yapalım

İstediğiniz bir arka plan resmi seçin daha sonra diğer butonu kullanarak animasyonda kullanmak istediğiniz tüm kuklaları ekleyin. Benim eklediğim tüm kuklalar enstrüman olup bir tane dans etmesi için insan karakteri ekledim.

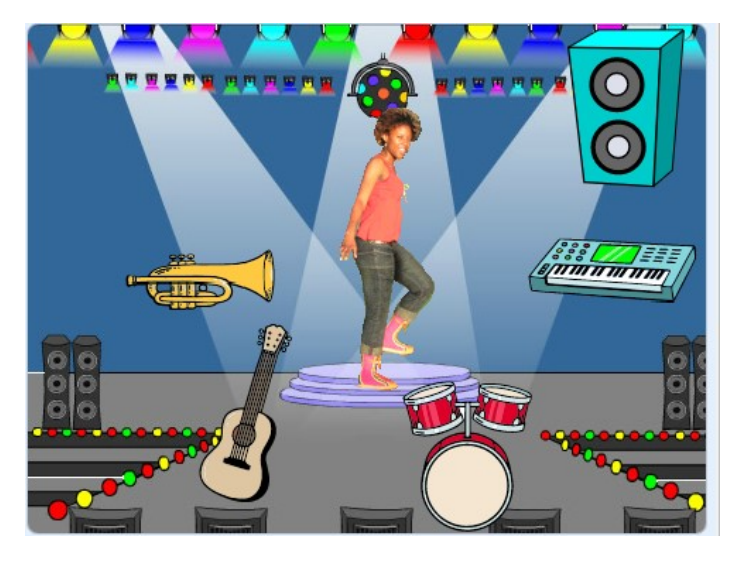

Karakterlere gerekli kodları ekleyerek onları animasyona çevireceğiz. İlk kodumuzu ekleyelim. İlk olarak sahnede dans etmesi için eklediğimiz karaktere hareket etmesi için gerekli olan kodları

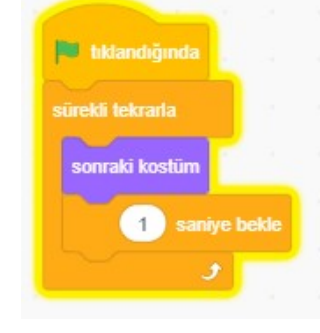

ekleyelim.

Bunun için kuklalar bölümünden eklediğiniz karakterlere sırasıyla tıklıyorum ve onu seçili hale getiriyorum. Sahnenin sağ tarafında bulunan seçeneklerden DİZİLER menüsü altında bulunan kodları kullanarak aşağıdaki kod dizinini oluşturuyorum.

## Hoparlör Komutu;

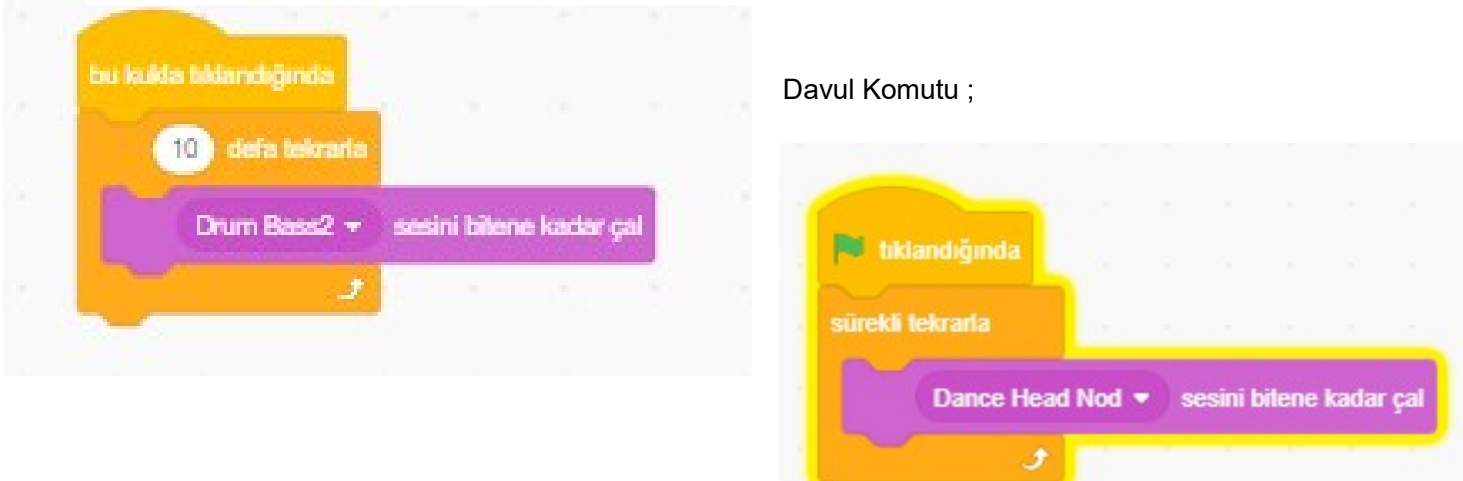

Bir diğer karakterim olan davula ise yukarıdaki kodu ekledim. Bu kod ile davul animasyon başlar başlamaz çalmaya başlamayacak. Sadece davul üzerine tıklanınca 10 defa benim belirlediğim sesi çıkaracak. Bu sayede diğer enstrümanlardan çıkan seslerin önüne geçmemiş olacak.

Diğer enstrümanlar içinde davula eklediğim kodların aynısını kullanmanız sadece çalınan sesi değiştirmeniz yeterlidir.